## **Introduction**

Explain basic drawing commands on autoCAD 2016™

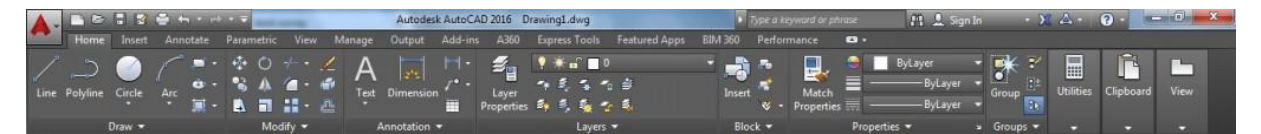

**Line :** Create a straight line

- First activate line command in draw menu
- Specify x and y axis coordinate of starting point

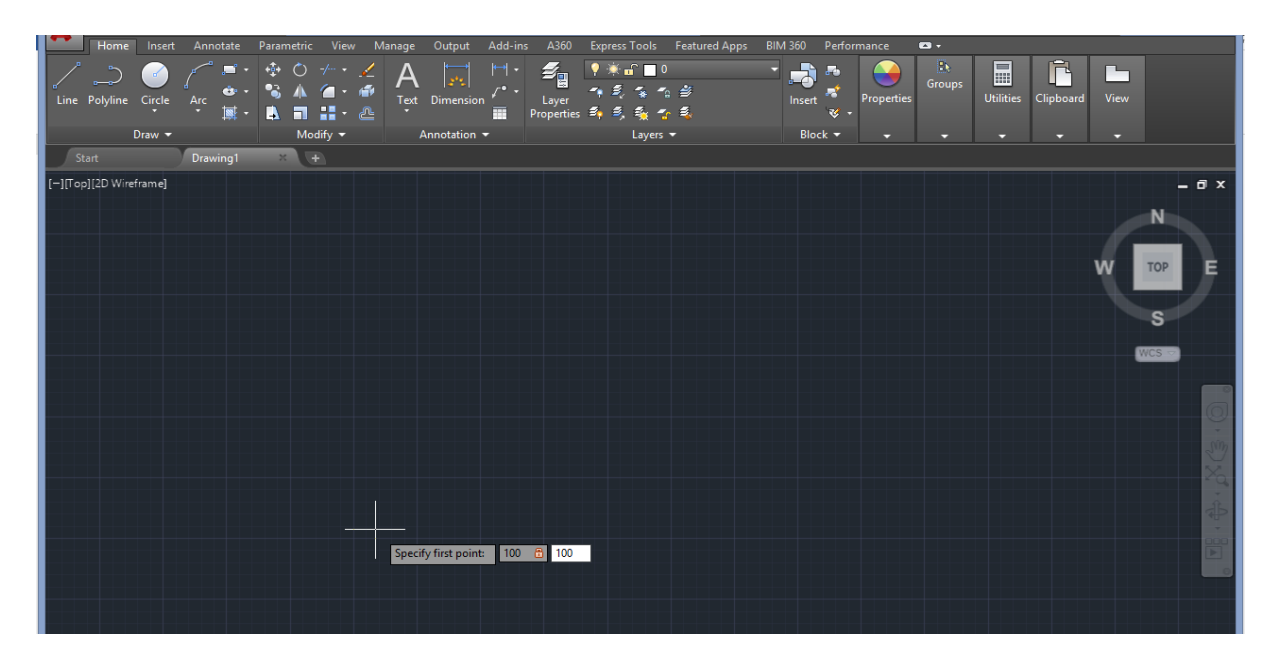

• Input line lenght and angle value.

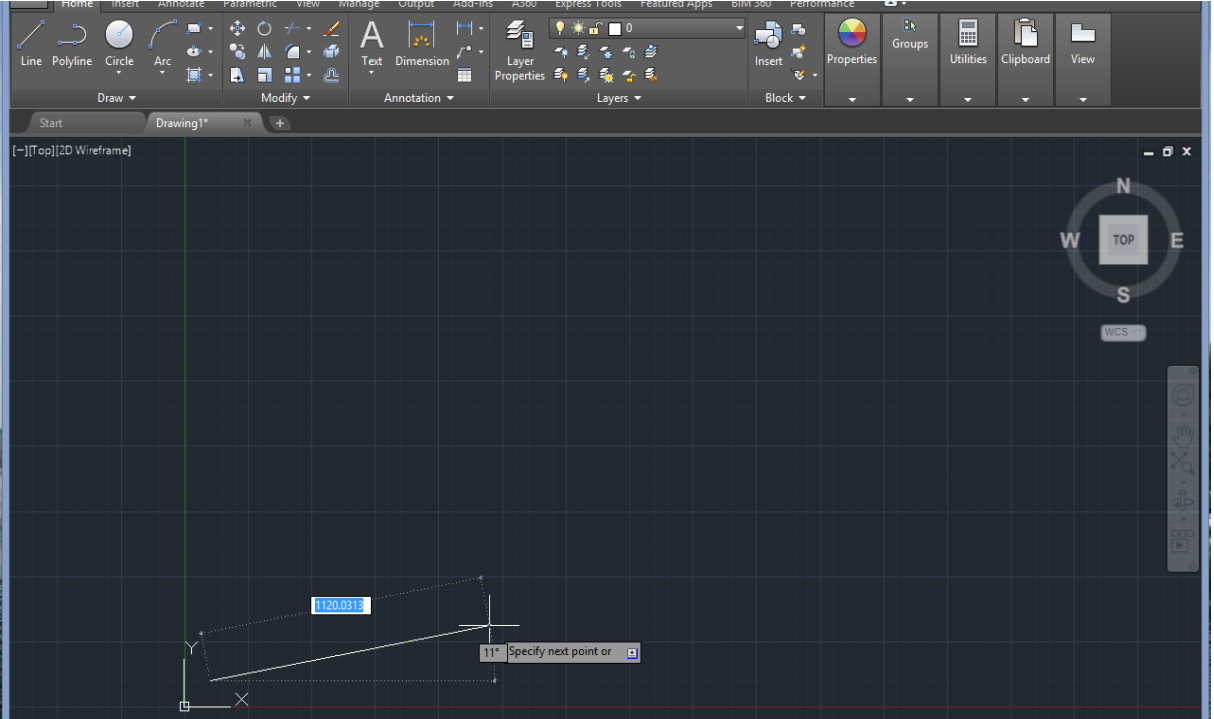

**Polyline:** Create a single object straight line.

- First activate polyline command in draw menu
- Specify x and y axis coordinate of starting point

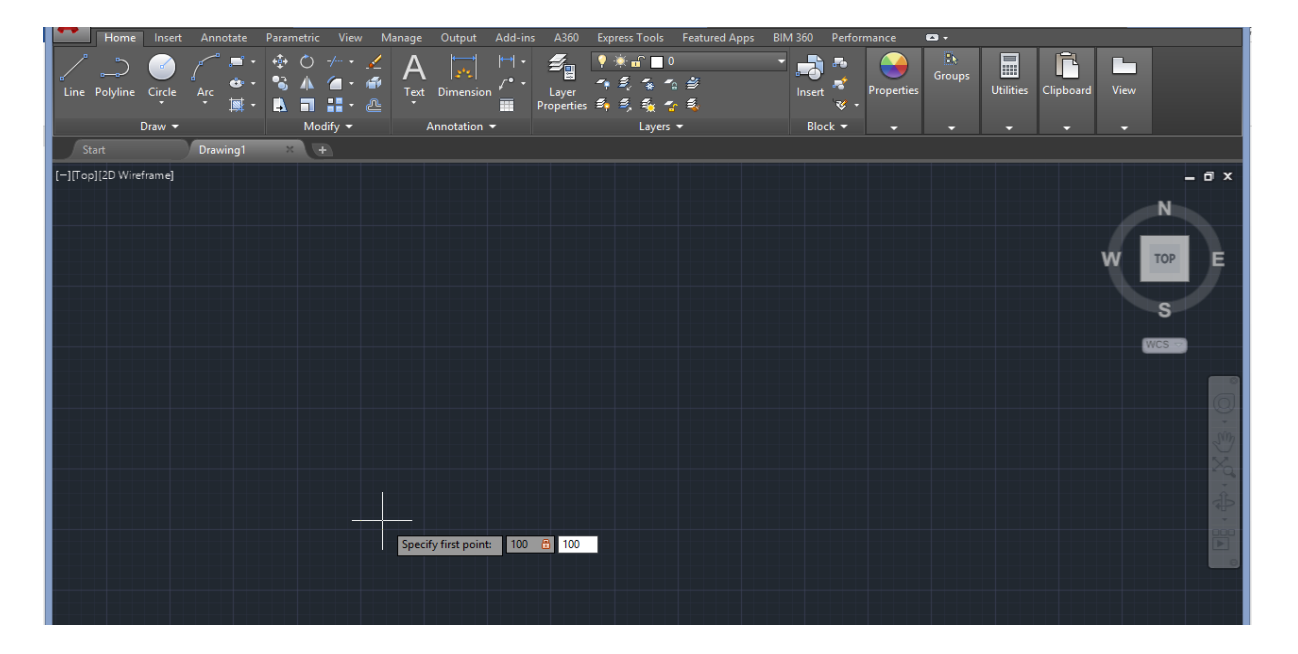

• Input polyline lenght and angle value.

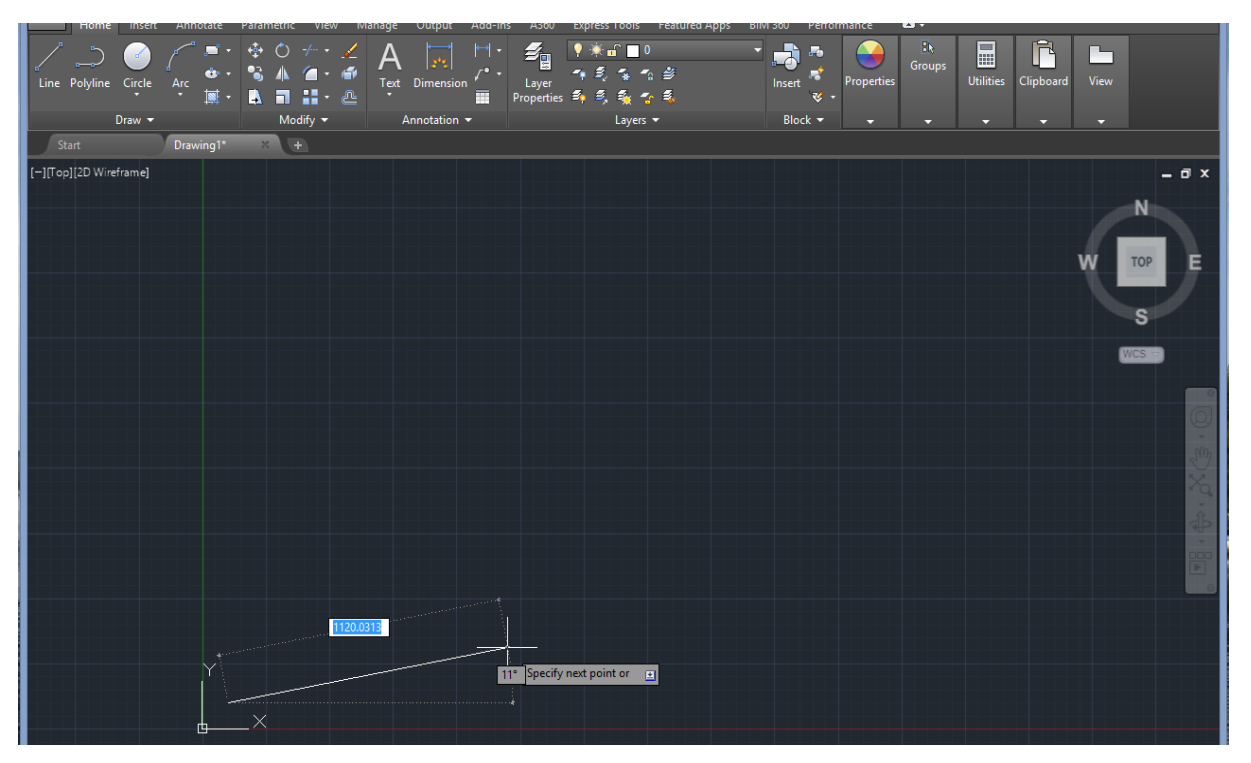

**Circle:** Create a circle, user must define center & radius or center & diameter.

- First activate circle command in draw menu.
- Specify center point of circle.

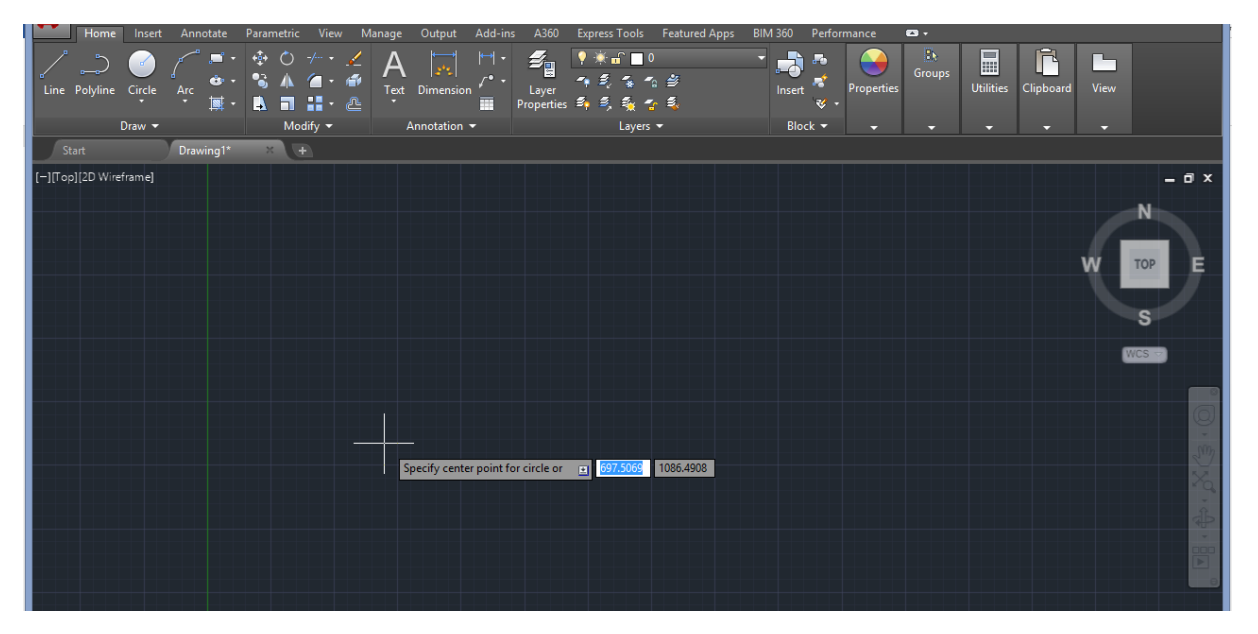

Specify radius (or diameter) of circle.

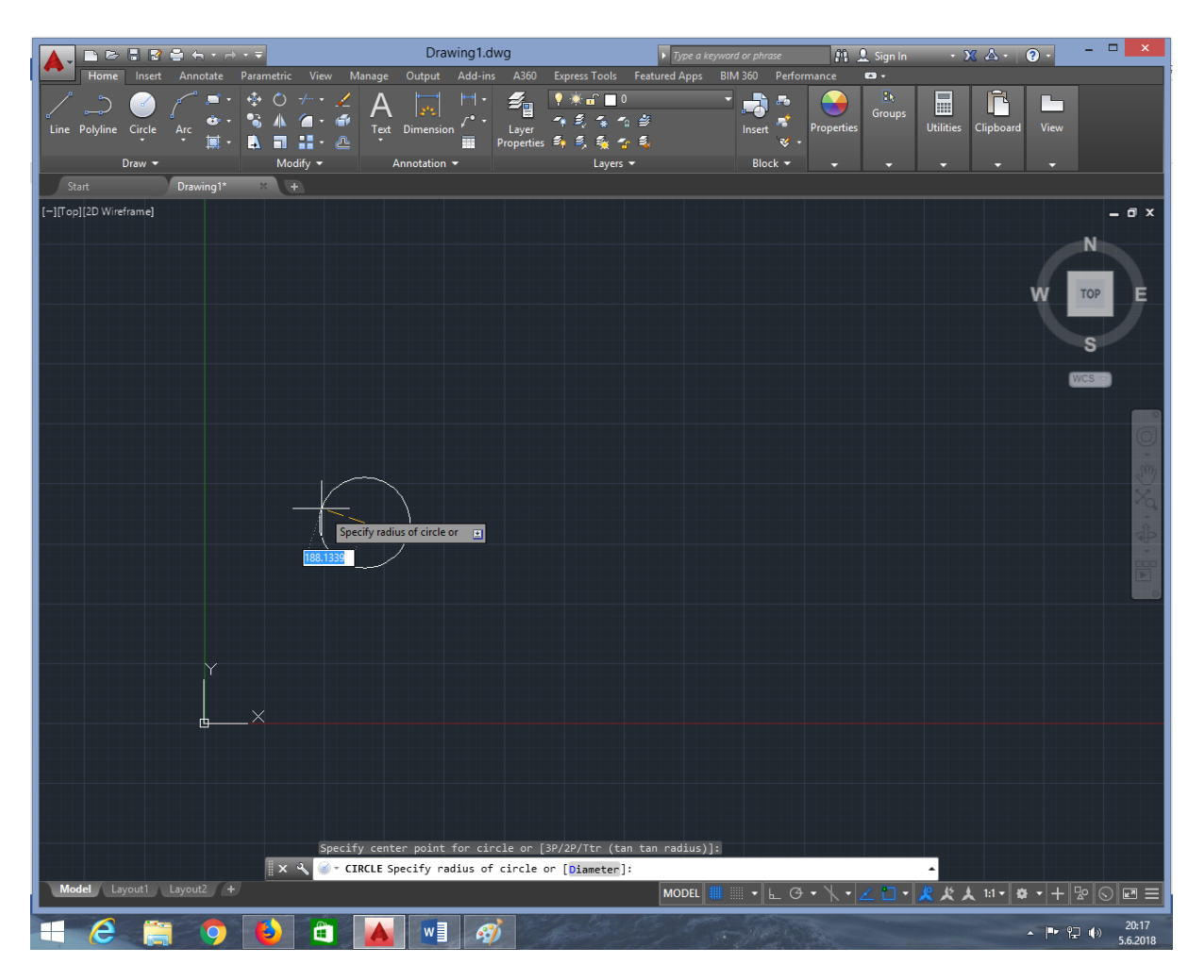

**Arc :** Create arc segments, AutoCAD offer many options for users to define the arc specifications.

- First activate arc command in draw menu.
- Specify center point of arc.

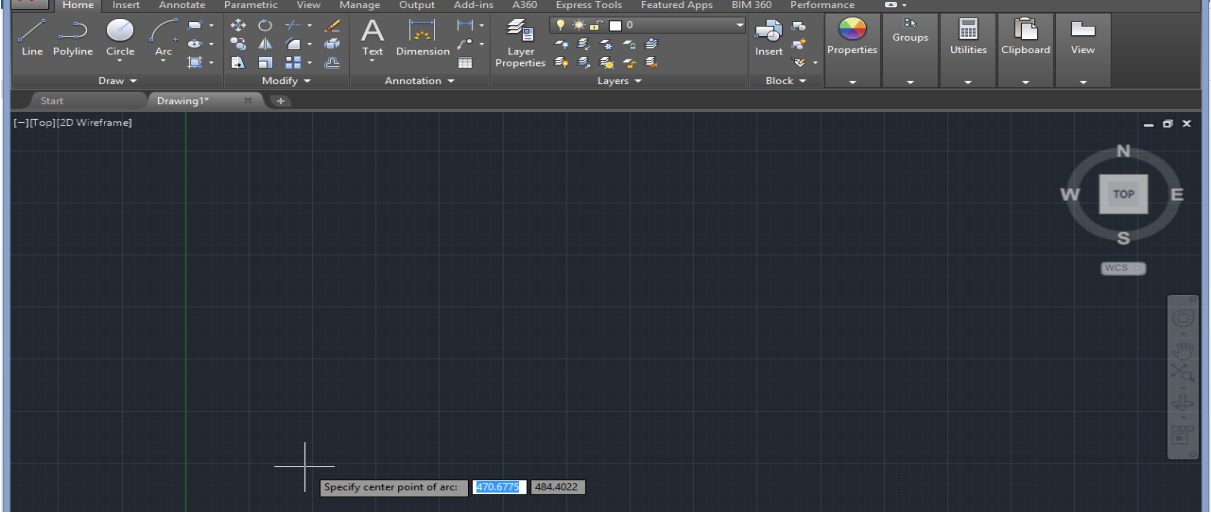

• Specify start point of arc.

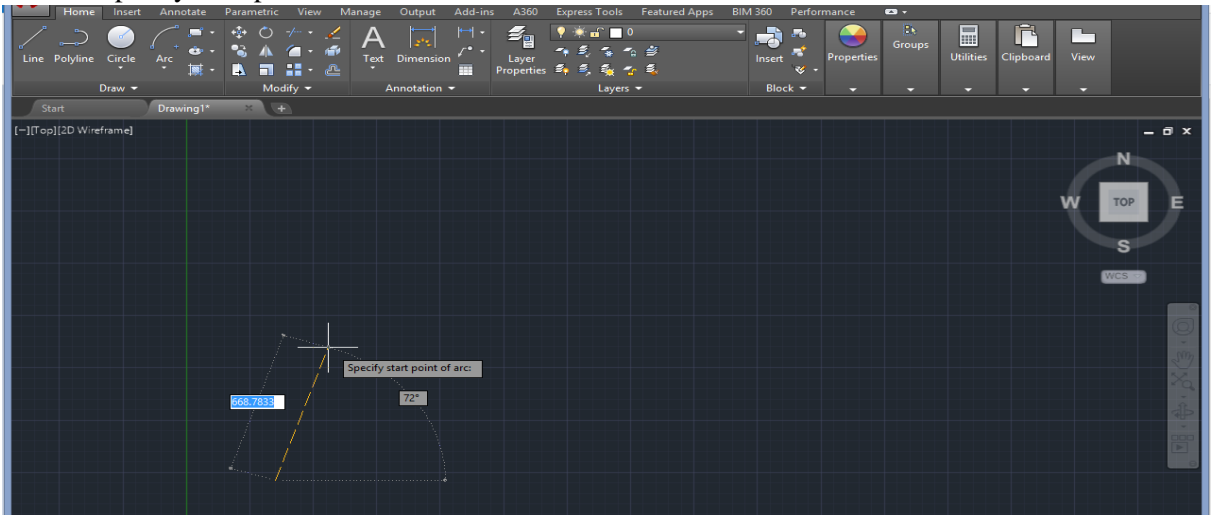

• Specify end point of arc.

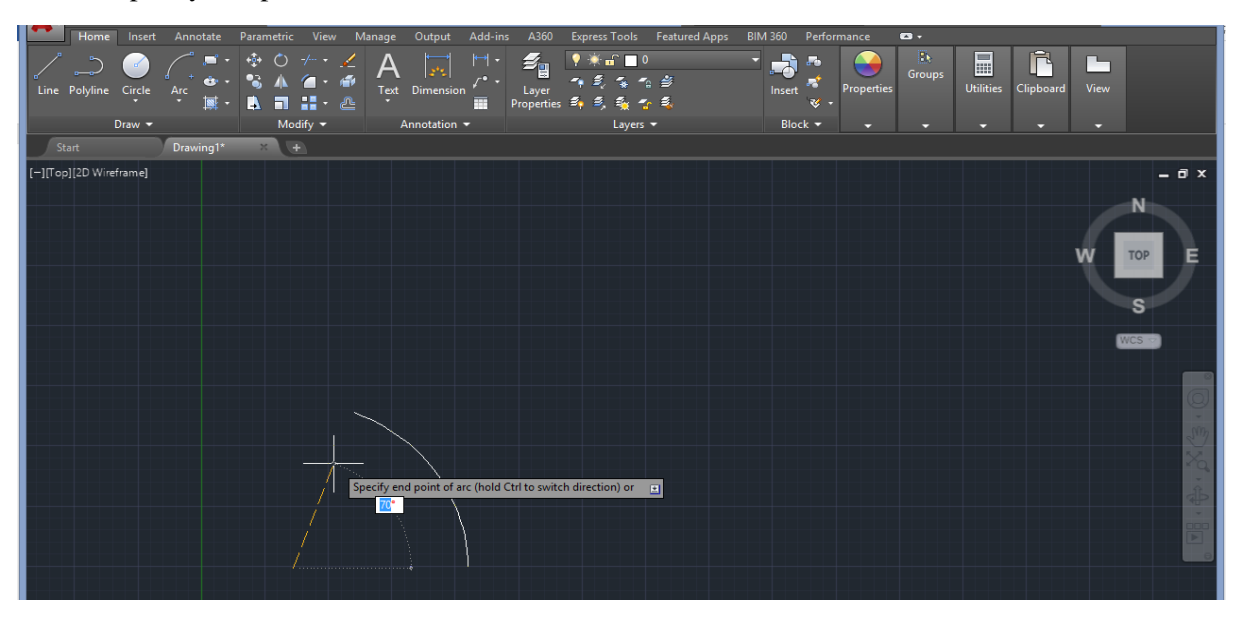

**Rectangle :** Create a rectangular polyline, users must define the  $(x,y)$  points of upper left corner & below right corner.

- First activate rectangle command in draw menu.
- Specify first corner point.

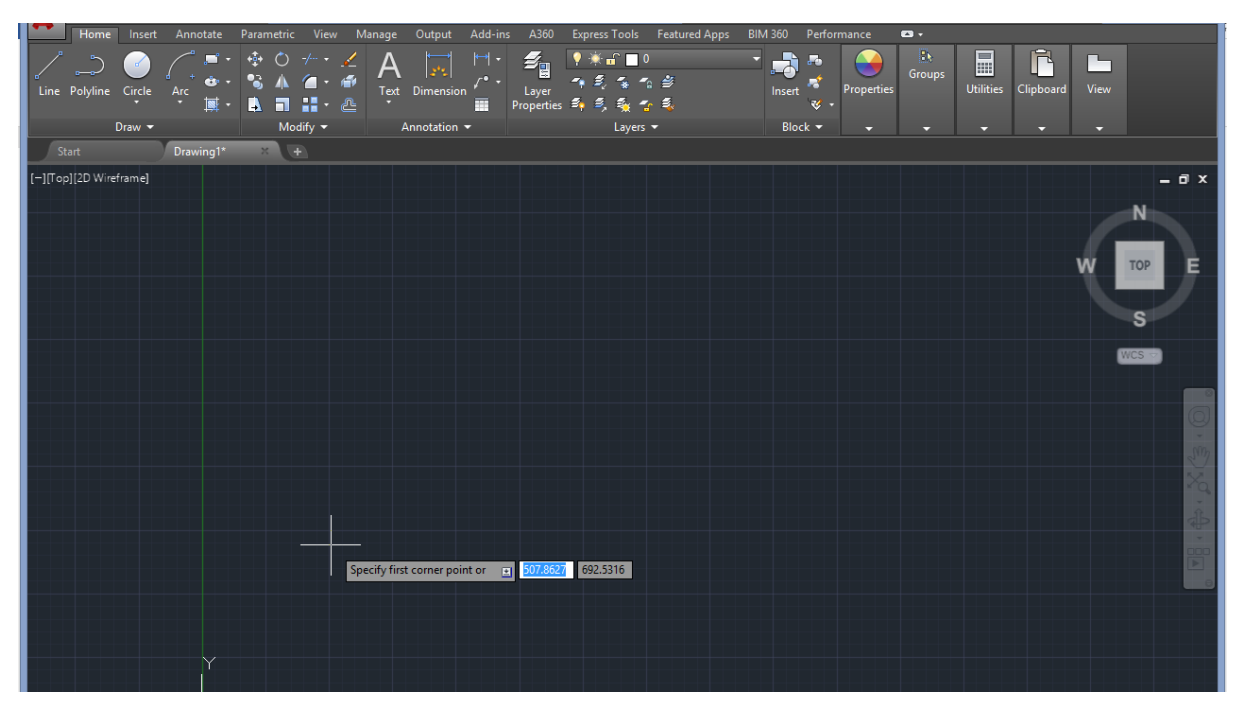

• Specify other corner point.

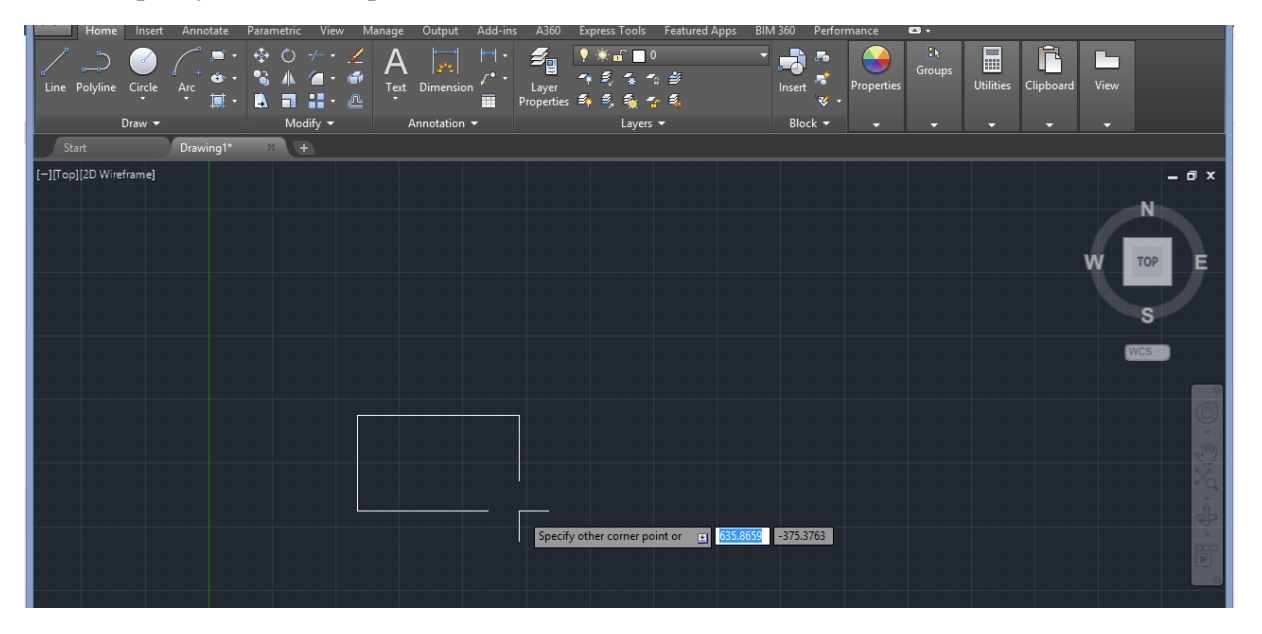